# NEXIGA

## **Nexiga Marktanalyst**

## **Potenzialermittlung auf Basis von Marktdaten**

Mit dem **Nexiga Marktanalyst online** können beliebige Standorte anhand ihres Umfelds auf Basis von Marktdaten, die für verschiedene geografische Ebenen zur Verfügung stehen, bewertet werden. Hierfür steht die Funktion **Potenziale ermitteln** zur Verfügung.

#### **Voraussetzung:**

- Internetverbindung und aktueller Internet-Browser
- Demo-Zugang ohne Login (nur für die Stadt Köln)[: https://demo.marktanalyst.com/](https://demo.marktanalyst.com/)
- Standard-Zugang mit Login (bundesweit)[: https://standard.marktanalyst.com/](https://standard.marktanalyst.com/)

### **Potenziale ermitteln**

Für einen Standort soll das Potenzial im Umfeld ermittelt werden. Im Folgenden werden die einzelnen Schritte beispielhaft kurz erläutert:

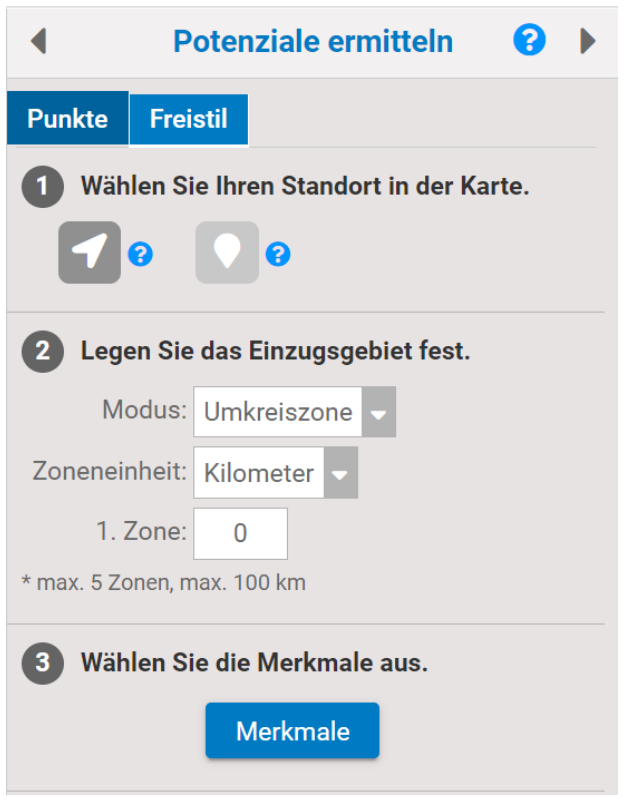

Nach dem Einloggen sieht man am rechten Bildschirmrand bereits den Eingabebereich zur Ermittlung von Potenzialen.

**Schritt 1**: Zunächst ist die **Adresse** des gewünschten Standorts vorzugeben. Ist z.B. die Postleitzahl nicht bekannt, wird versucht, diese anhand von Orts- und Straßennamen automatisch zu ermitteln. Klicken Sie dann auf die Lupe rechts der Eingabezeile, um die Adresse zu suchen. Eine Bestätigung mit der gefundenen Adresse erscheint. Alternativ kann der Standort auch direkt in der Karte angeklickt werden.

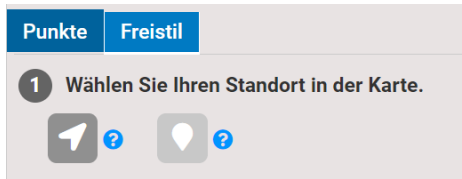

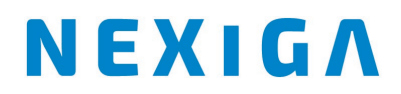

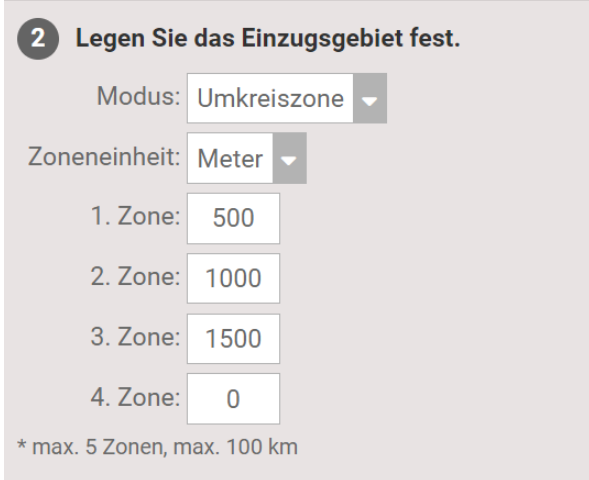

**Schritt 2**: Geben Sie dann die **Kriterien** für das **Einzugsgebiet** vor. Neben einer **Umkreiszone** (Luftlinie) steht auch die Variante **Routingzone** zur Auswahl, die eine realistische Abbildung unter Berücksichtigung des Straßennetzes bietet. Für das nähere Umfeld bieten sich Meter als Zoneneinheit an.

Geben Sie den **Distanzwert** für die 1. Zone in das Textfeld ein. Bei Bedarf können bis zu 5 Zonen vorgegeben werden.

**Schritt 3**: Über den Button **Merkmale auswählen** öffnet sich der Dialog, im dem die Zusammenstellung der **Marktdaten** erfolgt, die für das Einzugsgebiet ausgewertet werden sollen. Hierfür stehen verschiedene **Services**zur Verfügung, a**l**so Internet-Dienste mit einem unterschiedlichen Umfang an Marktinformationen. Über den Service **Marktdaten,** der standardmäßig enthalten ist, erhält man Zugriff auf allgemeine Daten für Deutschland wie Einwohner nach Altersgruppe, Haushalte und Kaufkraft.

Je nach Service stehen die Merkmale auf unterschiedlichen **geografischen Ebenen** zur Verfügung. Für die Betrachtung des näheren Umfelds um einen Standort bieten sich die **Wohnquartiere** an. Dies sind von Nexiga definierte feinräumige Nachbarschaftsgebiete bundesweit mit im Schnitt etwa 450 Haushalten. **Postleitzahlen** sind im Vergleich wesentlich großräumiger.

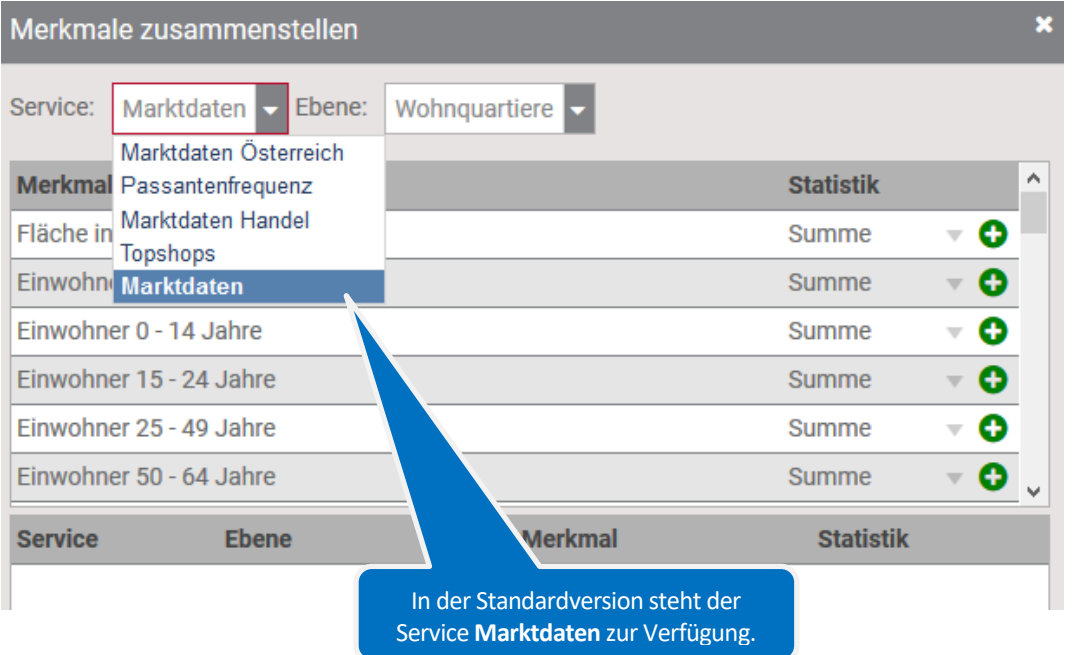

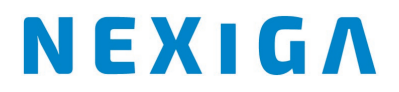

Die gewünschten Merkmale wählt man aus der oberen Liste durch Mausklick auf das jeweilige Plus-Symbol aus. Diese werden der unteren Auswahlliste hinzugefügt. Es können auch Merkmale aus verschiedenen Ebenen in die Liste übernommen werden.

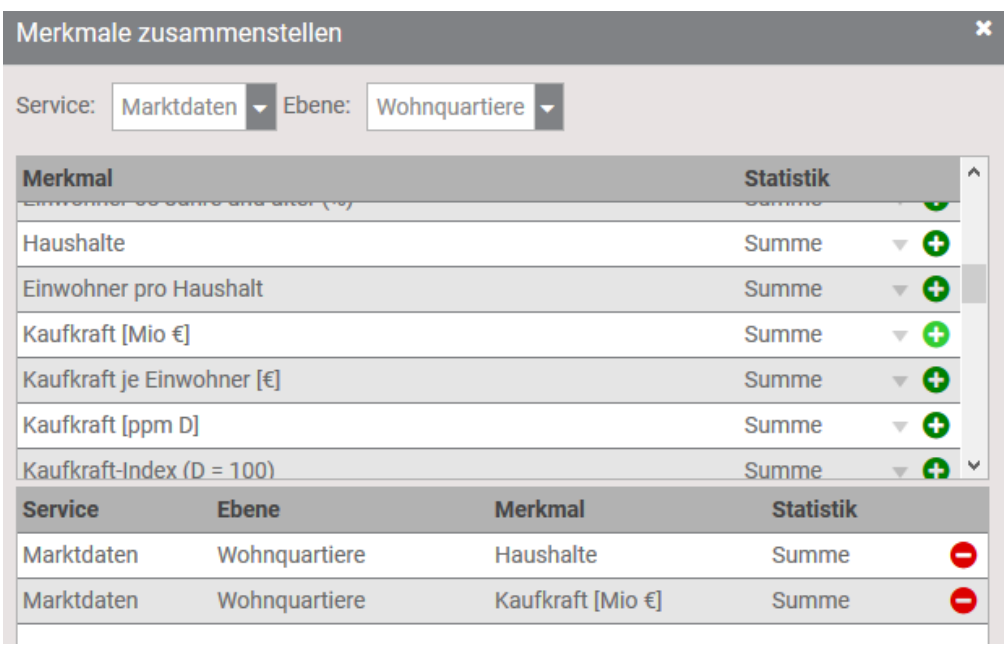

- In diesem Beispiel werden die Anzahl Haushalte sowie die Kaufkraftsumme (in Mio. €) für die vorgegebenen Einzugsgebiete ausgewertet.
- Soll ein Merkmal aus der Liste wieder entfernt werden, reicht ein Klick auf das jeweilige Minus-Symbol aus.

Damit wurden die Merkmale ausgewählt, die für die vorgegebenen Einzugsgebiete ausgewertet werden sollen.

**Schritt 4**: Optional können hier Voreinstellungen vorgenommen werden, ob in der Tabelle gesetzte Filter (z.B. nur PLZ ab einer bestimmten Einwohnerzahl) berücksichtigt werden sollen oder ob nur Gebietseinheiten gezählt werden sollen, die komplett in einer Distanzzone enthalten sind (maximales Potenzial).

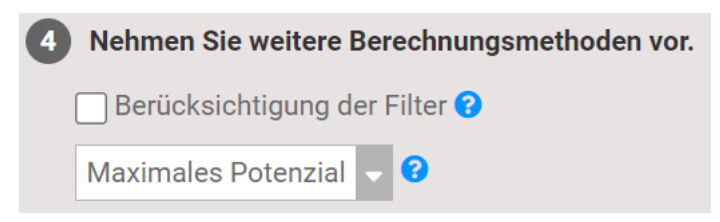

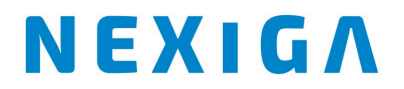

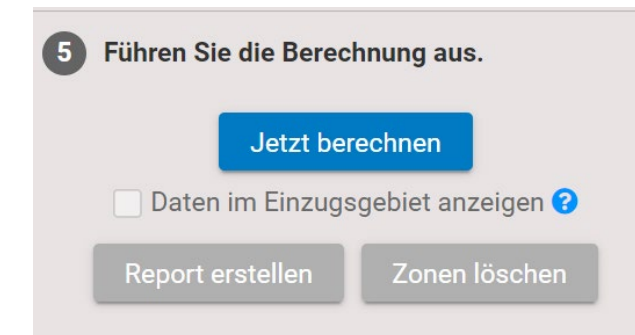

**Schritt 5**: Über den Button **Jetzt berechnen** werden die Einzugsgebiete berechnet und anschließend direkt die Merkmale ausgewertet.

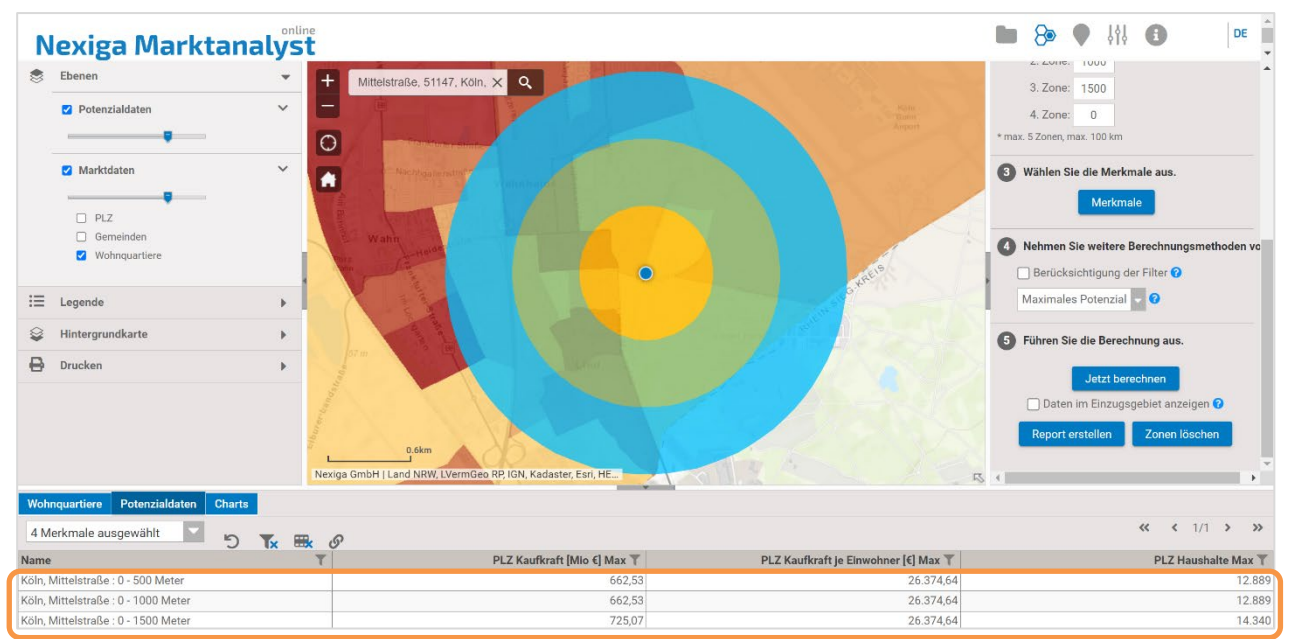

Die ermittelten **Werte je Einzugsgebiet**stehen direkt in der unteren Tabelle.

**Lesebeispiel**: Im Einzugsgebiet des Standorts von 1.000 Meter liegt ein Potenzial von 12.889 Haushalten vor, mit einer Kaufkraft-Summe von 662,53 Mio. €, bezogen auf die PLZ-Gebietsebene. Dabei handelt es sich um die allgemeine Kaufkraft. Auf Wunsch können spezifischere Merkmale wie Einzelhandels-Kaufkraft oder eine Produkt-Kaufkraft als Service in den Nexiga Marktanalyst integriert werden.

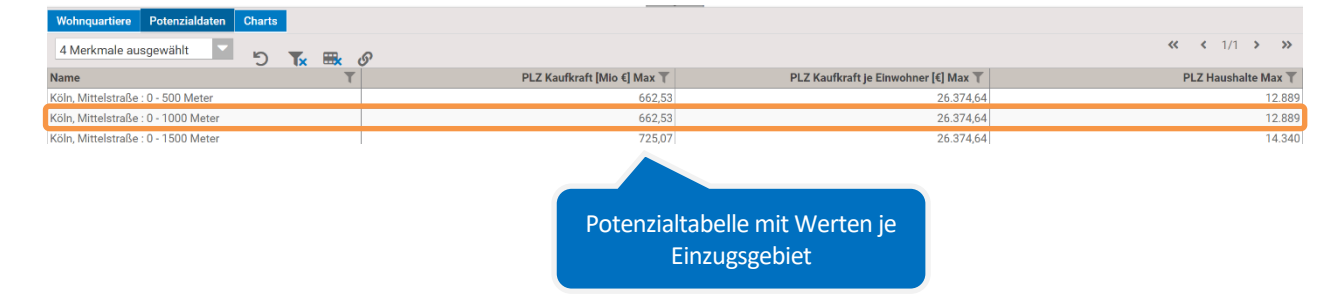